# QMK: Customizing your Keyboard Firmware

Why and how to reprogram mechanical keyboard behavior using Quantum Mechanical Keyboard

### Mechanical Or Not

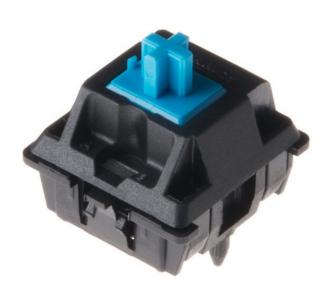

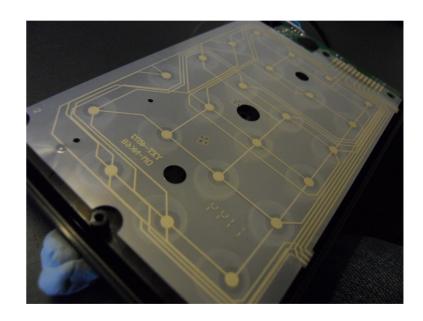

# How Does a Keyboard Work?

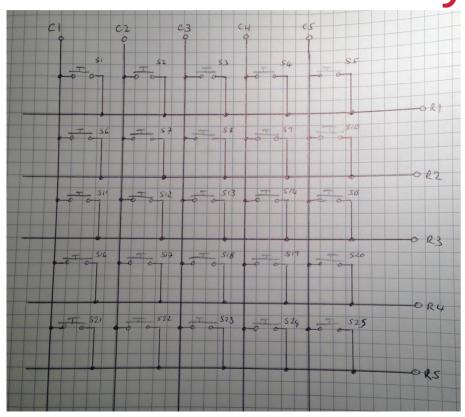

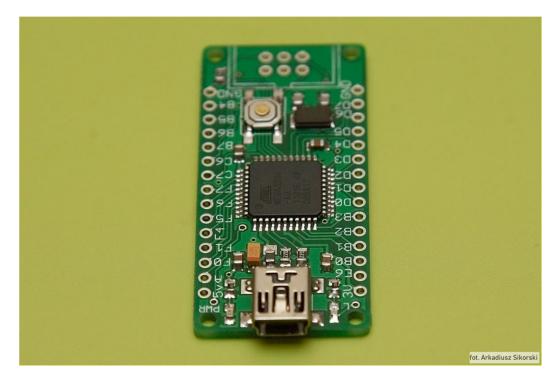

# Getting QMK

- https://qmk.fm/
- https://github.com/qmk/qmk\_firmware
- https://docs.qmk.fm/#/
- https://config.qmk.fm/#/
- python3 -m pip install --user qmk
- sudo pacman -S qmk

# Setting up QMK

- qmk setup
- qmk setup <github\_username>/qmk\_firmware
- Ubuntu
  - echo 'PATH="\$HOME/.local/bin:\$PATH"" >>\$HOME/.bashrc && source \$HOME/.bashrc
  - Adds \$HOME/.local/bin back to PATH

# **Applying Firmware**

- qmk compile -kb <keyboard> -km <keymap>
  - Keyboard is <manufacturer>/<board>/<version>
    - Ex: keebio/quefrency/rev2
    - Same order as directories
  - "default" keymap is... the default.
- qmk flash -kb <keyboard> -km <keymap>

# Making a Keymap

- qmk new-keymap -kb <keyboard\_name>
- Three files:
  - config.h
  - keymap.c
  - rules.mk
- Precedence: keymap dir > version dir > keyboard dir
- https://docs.qmk.fm/#/keycodes

# Configuration

- qmk config
  - <subcommand|general|default>[.<key>][=<value>]
  - Ex: qmk config default.keymap=clicky
- User options:
  - user.keyboard
  - user.keymap
  - user.name

#### **Command Documentation**

- https://docs.qmk.fm/#/cli\_commands
- Use man

#### Vim-Like Features

- Dynamic Macros
  - DYNAMIC\_MACRO\_ENABLE
  - 2 macros (DM\_REC1, DM\_PLY1, DM\_REC2, DM\_PLY2)
  - Cannot (by default) be repeated x times
  - DM\_RSTP or pressing the start key again finishes the macro recording
  - Recursive macros are not your friend!
- Leader Key
  - LEADER ENABLE
  - Uses matrix\_scan\_user

# N-key Rollover

- #define FORCE\_NKRO
- Default without NKRO is 6 keys at once
- With NKRO, 248 keys at once

# Key Lock

- KEY\_LOCK\_ENABLE
- Keycode: KC\_LOCK
- Next key after pressing key lock stays held down until key lock is pressed again

# Mod-Tap

- MT(modifier key, key)
  - Have to use MOD\_ instead of KC\_ prefix for the modifier key
- Is the modifier key when held
- Is the other key when tapped

#### **Auto Shift**

- AUTO\_SHIFT\_ENABLE
- Does not work with modifiers by default
- Tap a key slightly longer to get it shifted
- The timing takes practice

## One Shot Keys

- #define ONESHOT\_TAP\_TOGGLE x
  - x is number of presses to lock the key
- #define ONESHOT\_TIMEOUT y
  - Y is milliseconds until the oneshot key is released
- Keeps the key active until the next key is pressed
- Tapping multiple times locks the key
- OSM(mod), uses MOD\_ codes

## Mouse Keys

- MOUSEKEY\_ENABLE
- Accelerated, kinetic, constant, or combined
- Press mouse buttons 1-8
- Move cursor
- Move wheel in the four directions

#### Combos

- COMBO\_ENABLE
- #define COMBO\_COUNT x
  - x is the number of combos defined
- In keymap give an enum, define a combo, and use a combo function
  - Also can use process\_combo\_event

## Tap Dance

- TAP\_DANCE\_ENABLE
- #define Tapping\_Term x
  - x is the timeout between taps
- Do different things when a key is repeatedly tapped
- TD(dance) is used instead of a keycode
- Defined in enum, then tap\_dance\_actions
- Different types of dance available for tap\_dance\_actions

## Layers

- Overlay new sets of key mappings
- DF(lay) makes lay the new default layer
- MD(lay) activates a layer when held
- LM(lay, mod) is MD with the modifier active
- LT(lay, kc) MD when held, sends key on tap
- OSL(lay) activates layer until next keypress
- TG(lay) toggles layer
- TO(lay) activates the layer and deactivates all others
- TT(lay) tap-toggle for a layer

#### Macros

- process\_record\_user / post\_process\_record\_user
- SEND\_STRING() method sends a string
- SS\_TAP() to press and release a key
- SS\_DOWN() to press a key
- SS\_UP() to release a key
- send\_string() works for strings in memory
- Even more complex execution possible

# Stenography

- Plover by Open Steno Project
  - "plover" from AUR
  - Applmage
  - https://github.com/openstenoproject/plover
- Needs NKRO
- Switch between a regular keyboard and steno
- STENO\_ENABLE
  - Uses 3 USB endpoints (may not work with mouse emulation)
- #include keymap\_steno.h
- In matrix\_init\_user(), steno\_set\_mode
  - STENO MODE GEMINI
  - STENO\_MODE\_BOLT

# Lighting

- BACKLIGHT ENABLE
- LED\_MATRIX\_ENABLE
- LED\_MATRIX\_DRIVER
- RGBLIGHT ENABLE
  - https://docs.qmk.fm/#/feature\_rgblight
- RGB\_MATRIX\_ENABLE

#### Rarer Features

- Audio
- Bluetooth
- Encoders
- Split Keyboard
  - SPLIT\_KEYBOARD

# Space Saving Tricks

- Keep an eye on compilation memory %
- Disable features you don't use
- Enable Link Time Optimization
  - LTO\_ENABLE = yes (in rules.mk)
  - Disables old TMK Macros and Functions, does not disable QMK Macros and Layers
- See https://beta.docs.qmk.fm/developing-qmk/qmk-reference/config\_options
- See https://thomasbaart.nl/2018/12/01/reducing-firmware-size-in-qmk/ (slightly out of date)

## Bonus: Weirdly Specific Features

- Grave Escape: share the grave key with escape
- Space Cadet Shift: tapped shift keys give ()
- Swap-Hands: key that mirrors the keyboard
- A terminal
- Unicode
- WPM rolling average
- MIDI
- Raw HID
- Bootmagic

- Custom Matrix
- DIP Switches
- Haptic Feedback
- Joystick
- LED Indicators
- PS/2 Mouse
- Thermal Printer
- Velocikey

# Image Credits

- Slide 2
  - "Cherry MX Switch" by SparkFunElectronics is licensed with CC BY 2.0.
  - "The keyboard membrane" by makototakeuchi is licensed with CC BY 2.0.
- Slide 3
  - "A 5x5 simple keyboard matrix" by pdcawley is licensed with CC BY-NC-SA 2.0.
  - "Arduino Leonardo Nano Pro Mini ATmega32U4 comp. / Photo by Arkadiusz Sikorski" by Arkadiusz Sikorski vel ArakuS is licensed with CC BY-NC 2.0.